# NetAdvantage® Reporting 2012.1 Release Notes

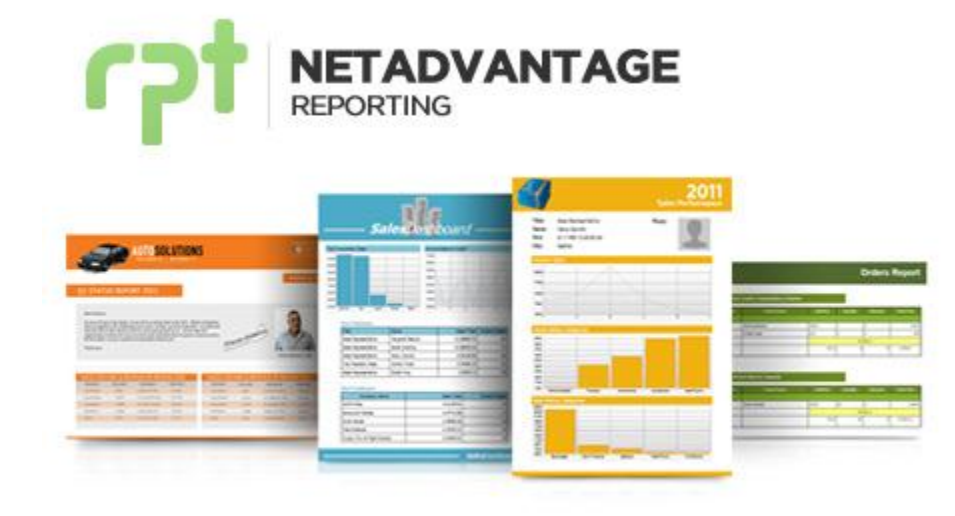

Use NetAdvantage Reporting, the industry's first WPF and Silverlight-based design-time and rendering reporting tool, to create elegant and easy-to-design reports engineered to help you deliver information to your users in the shortest time possible —without the need for legacy code.

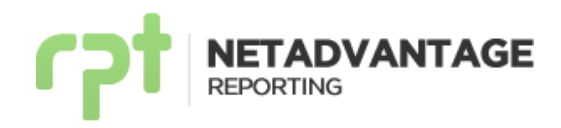

# **Installation**

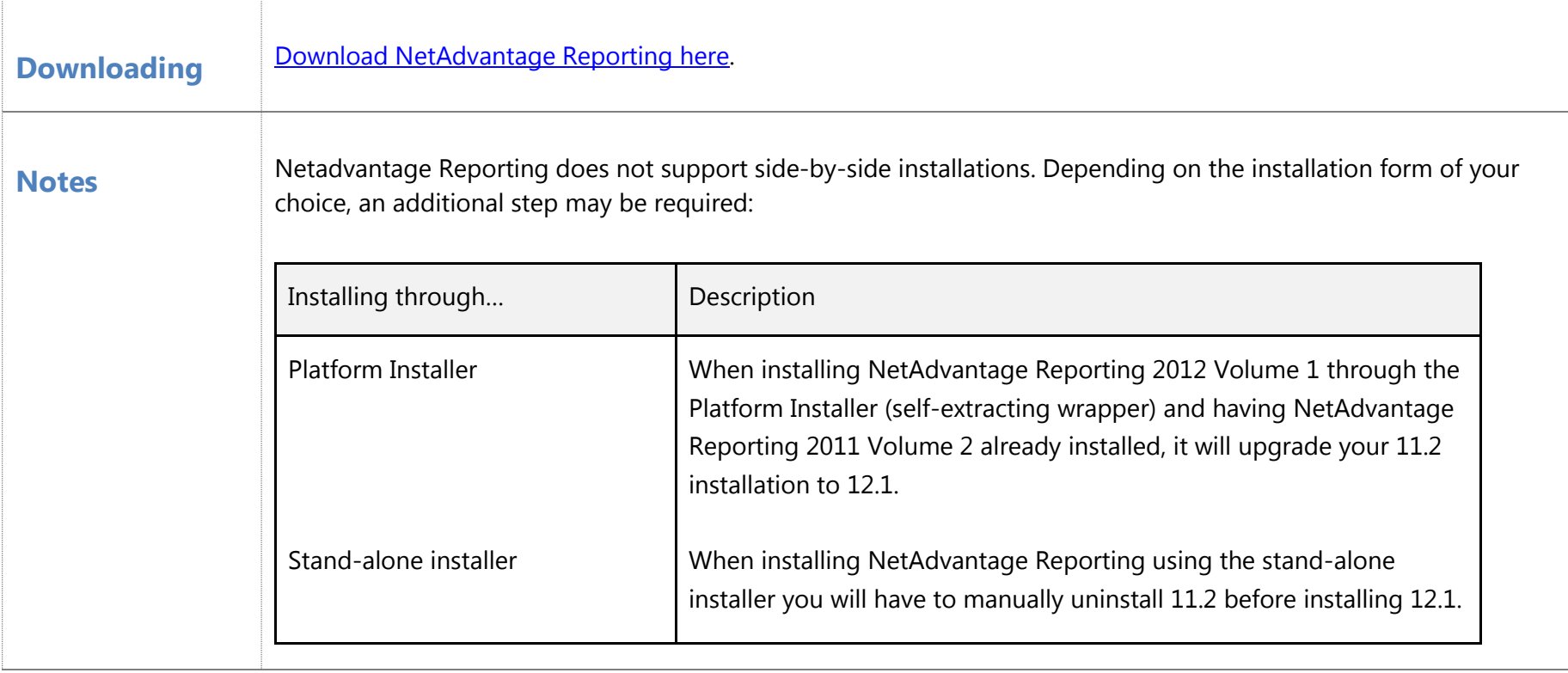

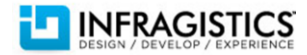

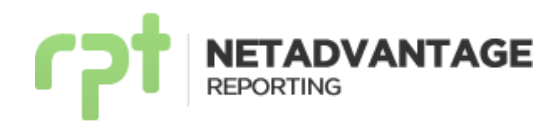

### **What's New - Summary**

#### **What's New – 2012 Volume 1**

NetAdvantage Reporting 12.1 release introduces the new HTML5 Report Viewer, allowing you to render reports in Web Applications and display them on your desktop or touch devices like the iPad, iPhone and iPod touch. When rendering reports on iOS devices, multi-touch gestures are supported. With Report Connection Providers and Report Uri Resolver, you can change the connection string of a report's SQL data source at run-time or specify how reports definitions are loaded in your applications.

#### **New HTML5 Report Viewer – NEW!**

Designed to offer an enhanced user experience, NetAdvantage Reporting's HTML5 Report Viewer renders reports within web applications, supports server-side rendering, as well as retrieving reports from a reporting service. A floating toolbar and multi-touch support delivers users of multi-touch devices access to all the functionality necessary to interact with the report; providing a truly interactive experience

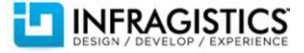

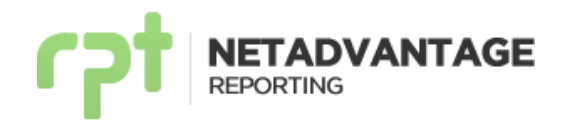

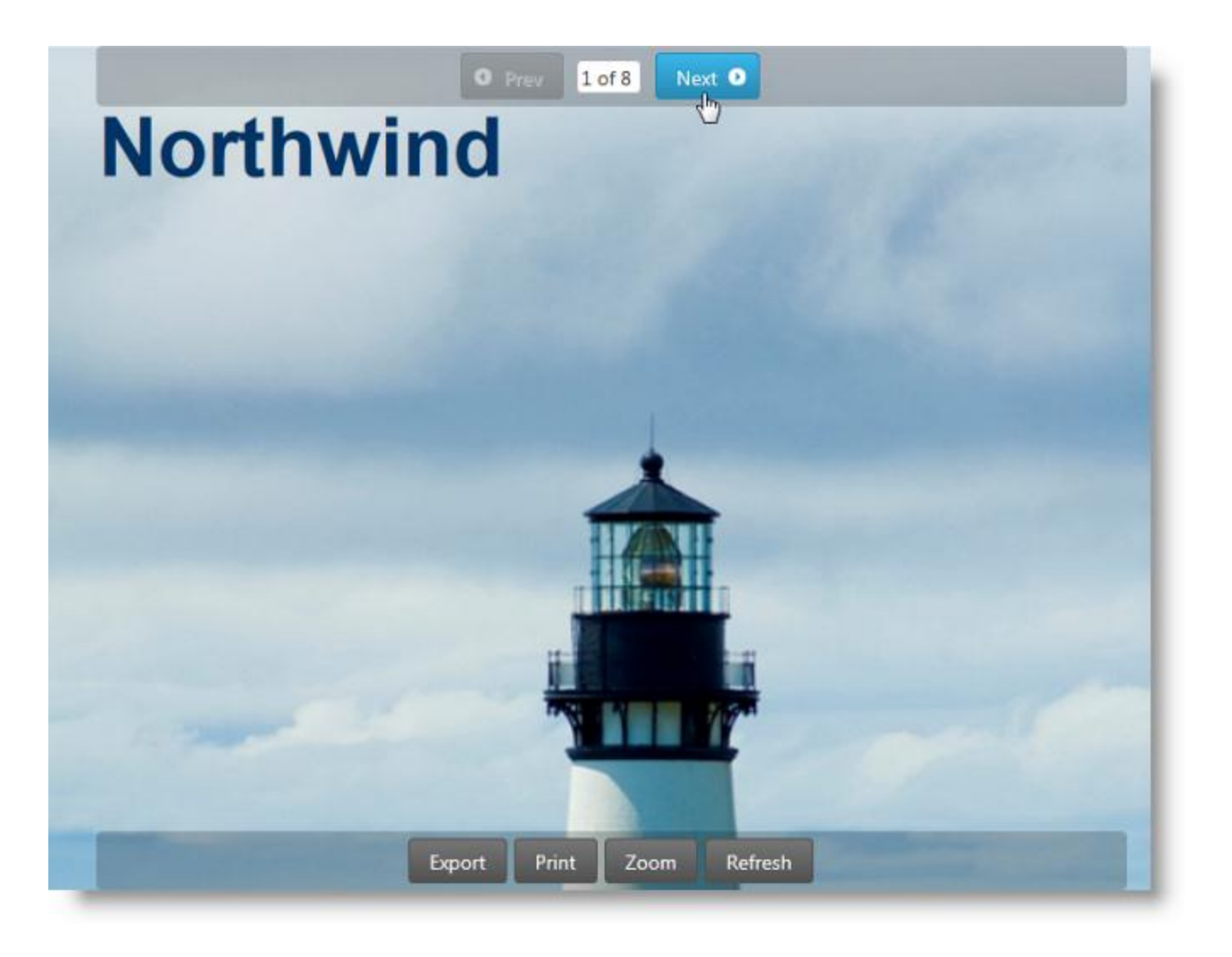

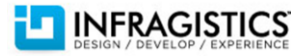

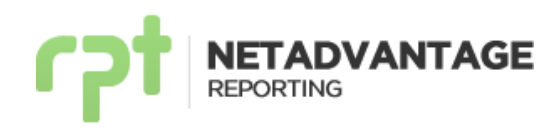

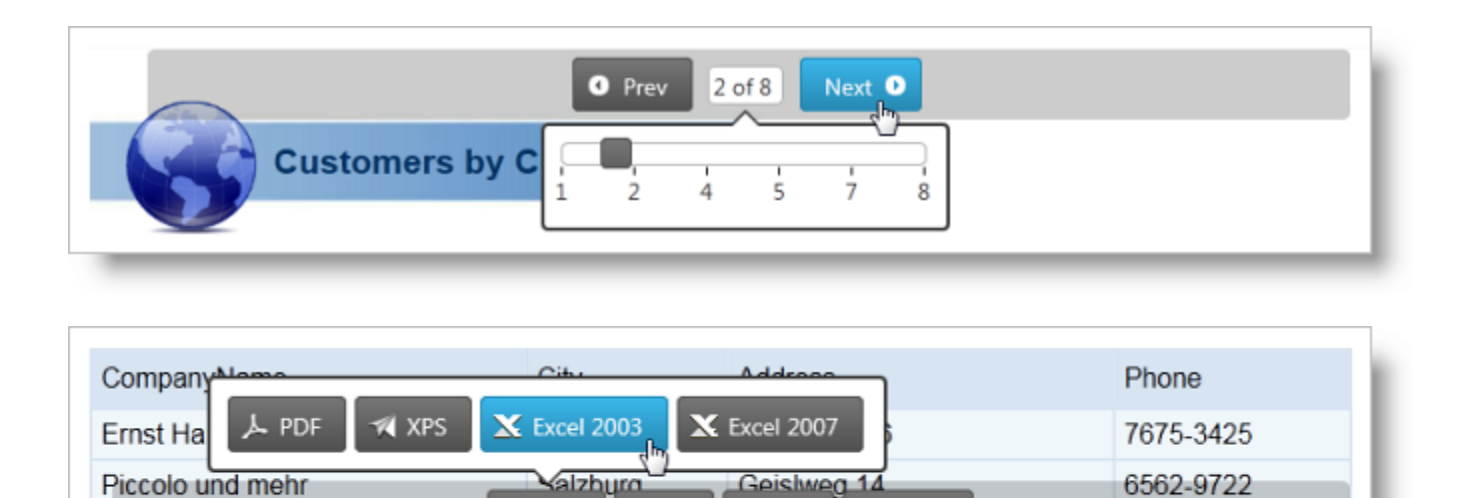

Zoom

Export

Print

NetAdvantage Reporting supports [ThemeRoller,](http://jqueryui.com/docs/Theming/Themeroller) a jQuery UI tool for creating custom themes compatible with jQuery UI widgets. Numerous themes are available for download and easily integrated into your application, to style the HTML5 Report Viewer.

Refresh

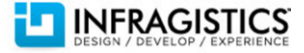

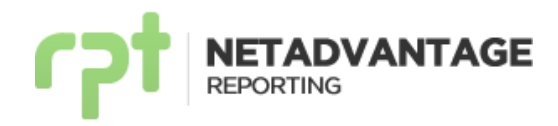

The image below shows the Blitzer JQuery UI theme applied to the HTML5 Report Viewer.

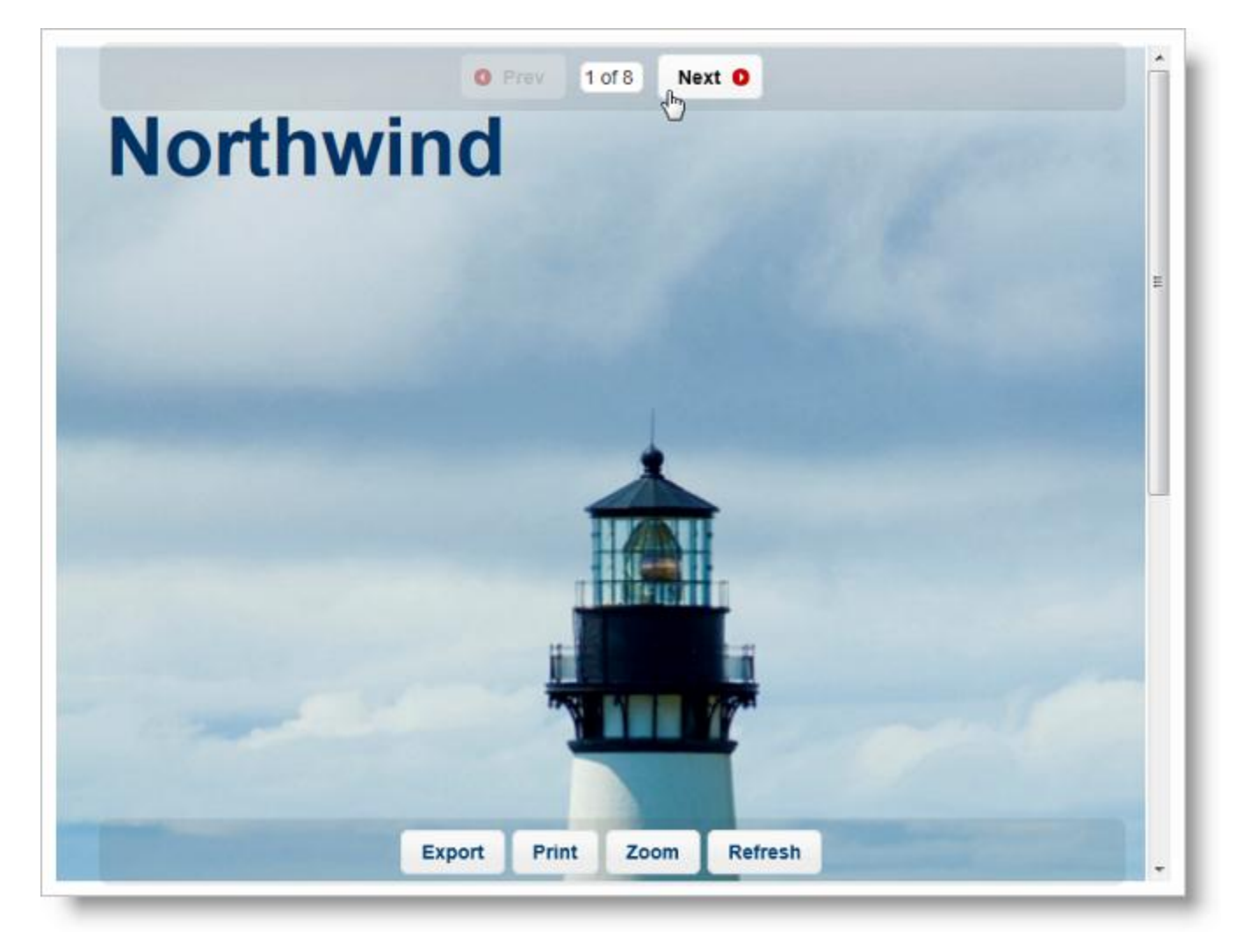

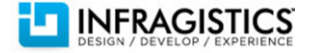

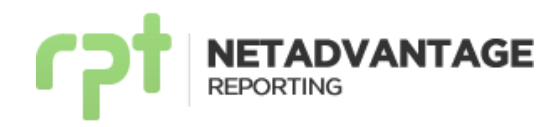

The image below shows the UI lightness JQuery UI theme applied to the HTML5 Report Viewer.

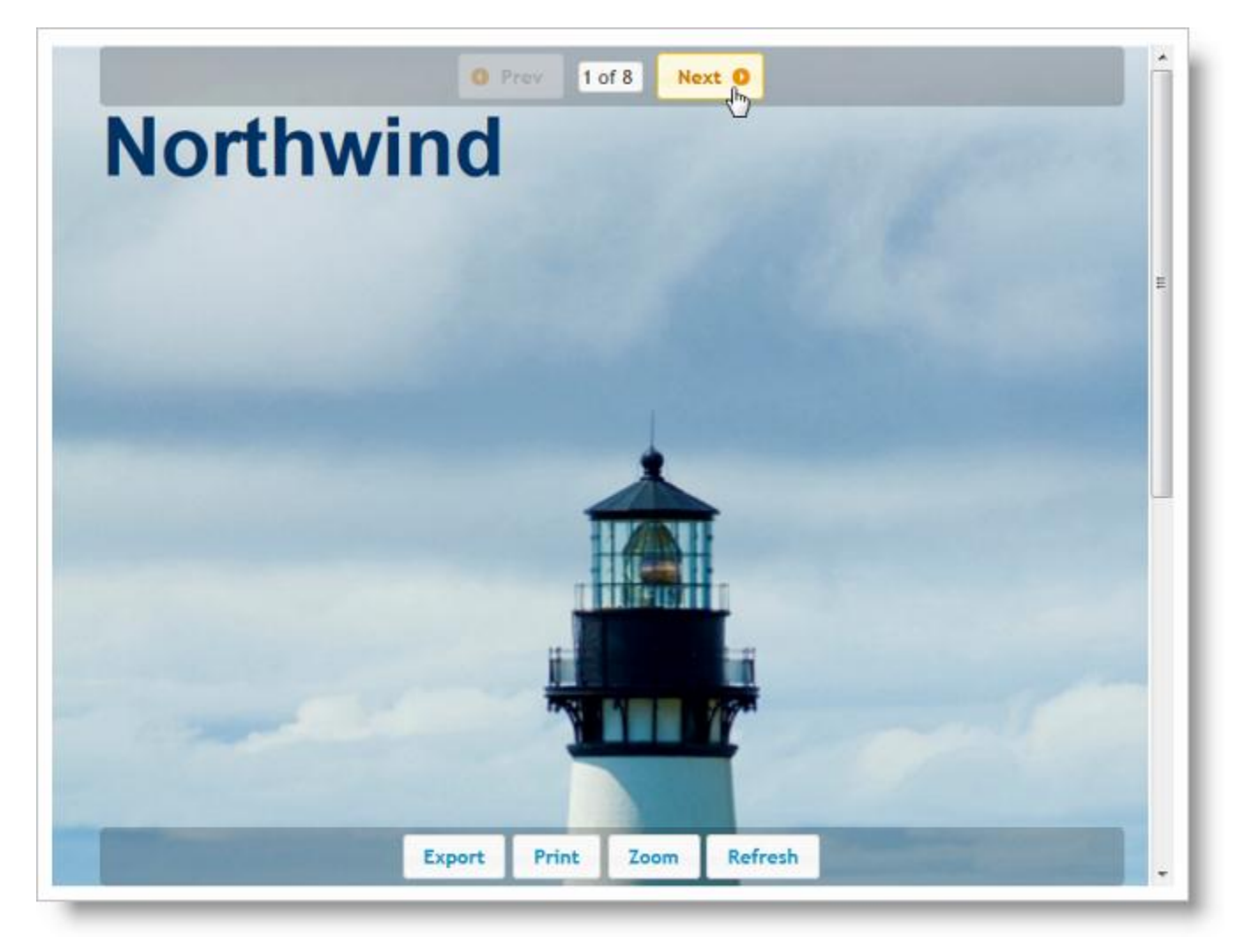

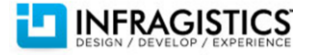

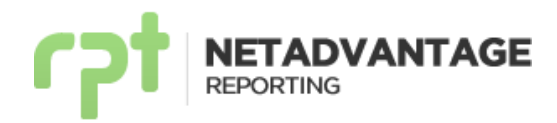

#### **Report Connection Providers – NEW!**

Occasionally, you may need to switch your report's data source connection string at run-time, not by changing the structure of the data source or how the data is retrieved but, by changing the database to which you establish your connection, how you do it, or both.

Following the same pattern as the Run-time Data Source Providers, you link the Report Connection Provider to your report. When rendering the report the engine looks for its related Connection Providers and loads the connection from them.

#### **Report Uri Resolver – NEW!**

NetAdvantage Reporting allows you to customize how reports are loaded at run-time. The Report Uri Resolver allows you to anticipate the Report Viewer default resolution and implement your own loading method.

When rendering a report, the engine executes all registered Uri Resolvers allowing you to customize how the report loads.

Additionally, when using client-side rendering reports can be passed as stream directly to the XAML Report Viewer.

#### **Multi-touch interaction support – NEW!**

The HTML5 Report Viewer can be used to render reports in touch devices. Apple's iPad®, iPhone®, iPod® touch along with **iOS5 and higher** support using multi-touch gestures to interact with your reports.

The XAML Report Viewer introduces multi-touch gestures for Windows based touch devices running **Windows 7 or higher.**

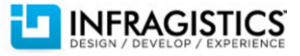

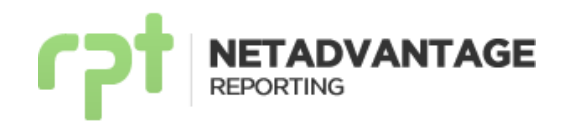

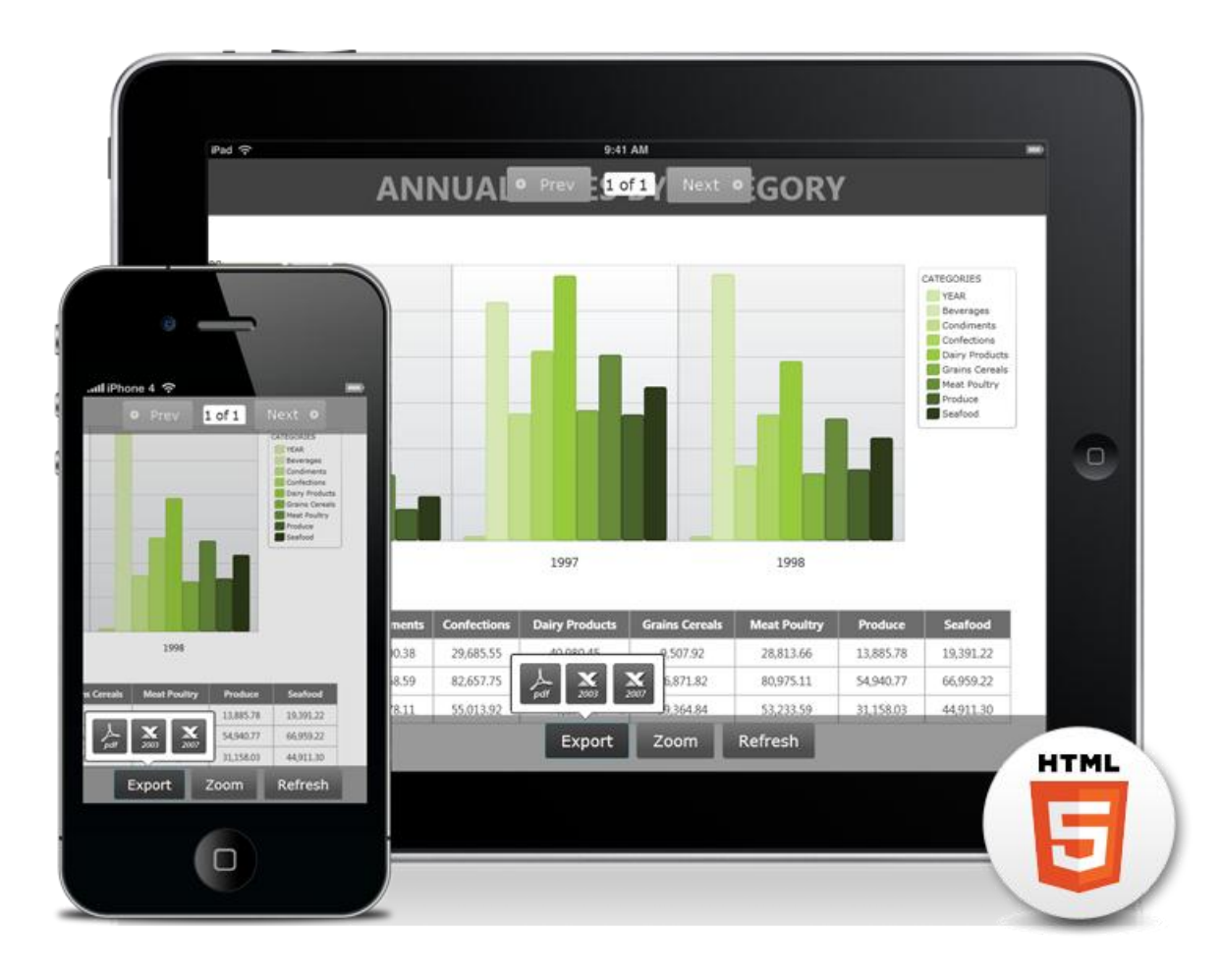

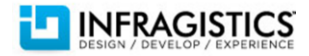

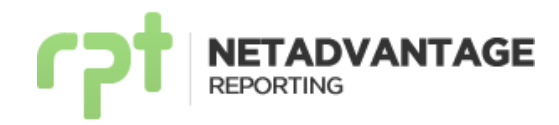

# **Configuration File (Web.Config) Changes for 2012 Volume 1**

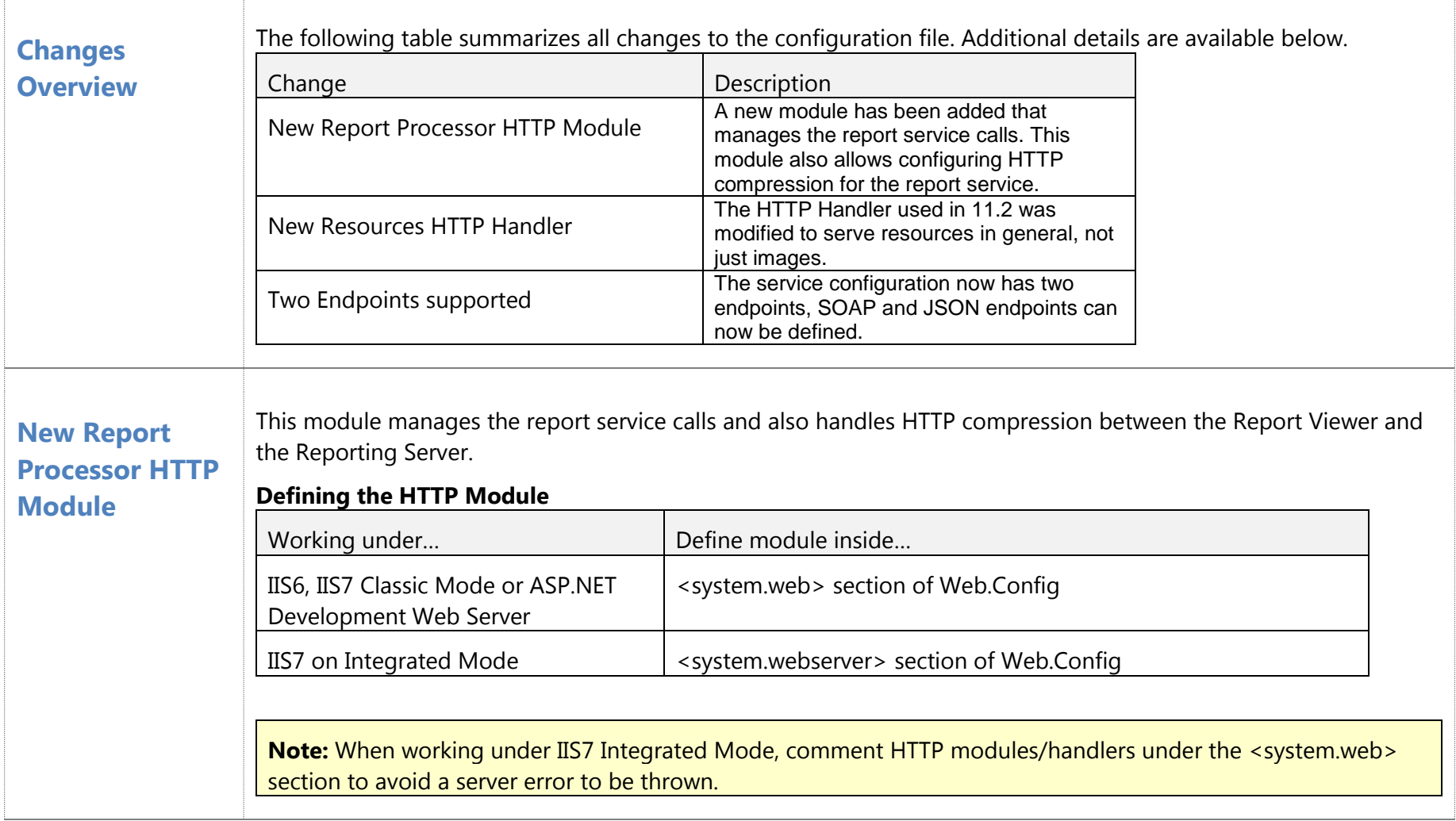

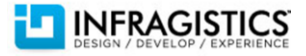

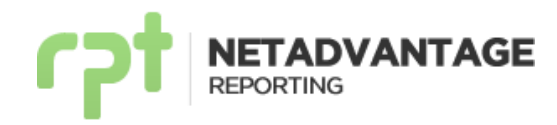

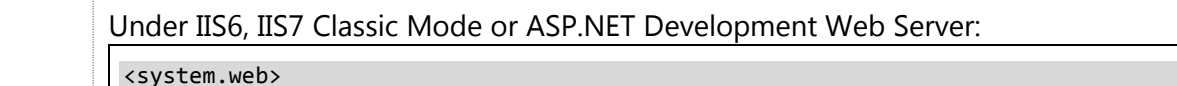

<httpModules>

 <add name="ReportProcessorServiceModule" type="Infragistics.Reports.Server.ReportProcessorServiceModule, InfragisticsWPF4.Reports.Server.v12.1"/>

</httpModules>

</system.web>

Under IIS7 on Integrated Mode:

<system.webServer>

<modules>

 <add name="ReportProcessorServiceModule" type="Infragistics.Reports.Server.ReportProcessorServiceModule, InfragisticsWPF4.Reports.Server.v12.1" />

</modules>

</system.webServer>

For more information, refer to the [Walkthrough: Creating and Registering a Custom HTTP Module](http://msdn.microsoft.com/en-us/library/ms227673.aspx) MSDN topic.

#### **Compression**

In production environments, the use of compression is recommended to reduce network bandwidth. When HTTP compression is enabled, every Reporting WCF response call will be compressed.

For details about how to enable compression refer to the [Custom Reporting Configurations](http://help.infragistics.com/NetAdvantage/reporting/2012.1/CLR4.0?page=Custom%20Reporting%20Configurations.html) topic

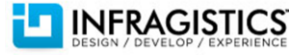

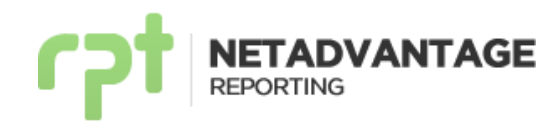

## **New Resources HTTP Handler**

The HTTP Handler is now used to return not only images but also other reporting resources (e.g. exports done server side). As a consequence, the configuration of the handler has been modified.

#### **Defining the HTTP Handler**

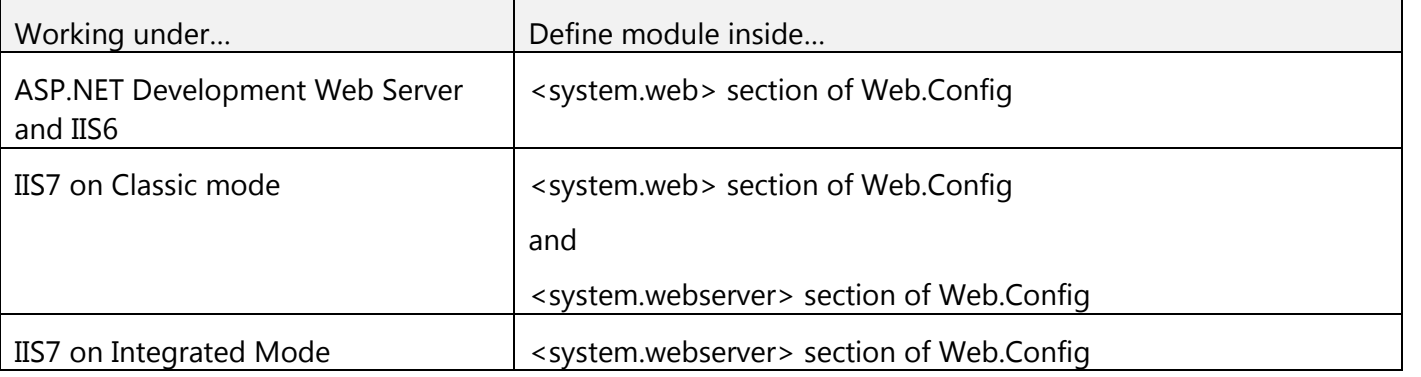

#### Under ASP.NET Development Web Server or IIS6:

<system.web>

<httpHandlers>

 <add verb="\*" path="\*.igrResource" type="Infragistics.Reports.Server.ResourcesHandler, InfragisticsWPF4.Reports.Server.v12.1" />

</httpHandlers>

</system.web>

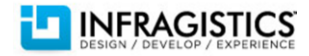

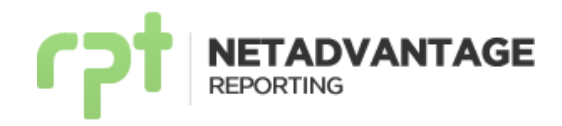

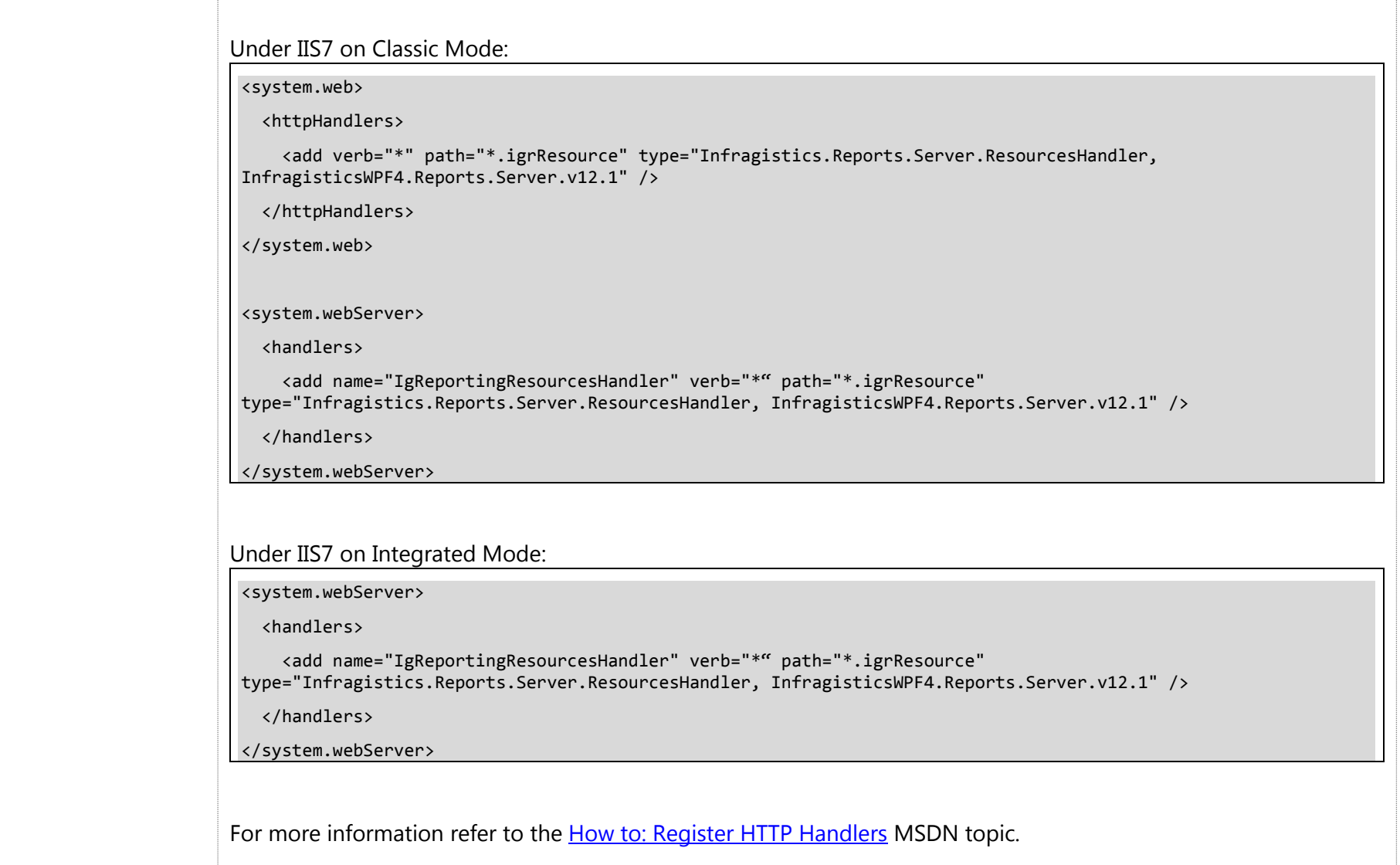

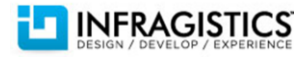

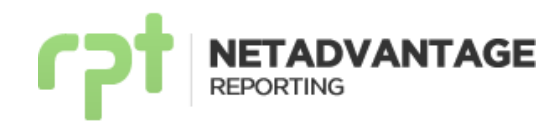

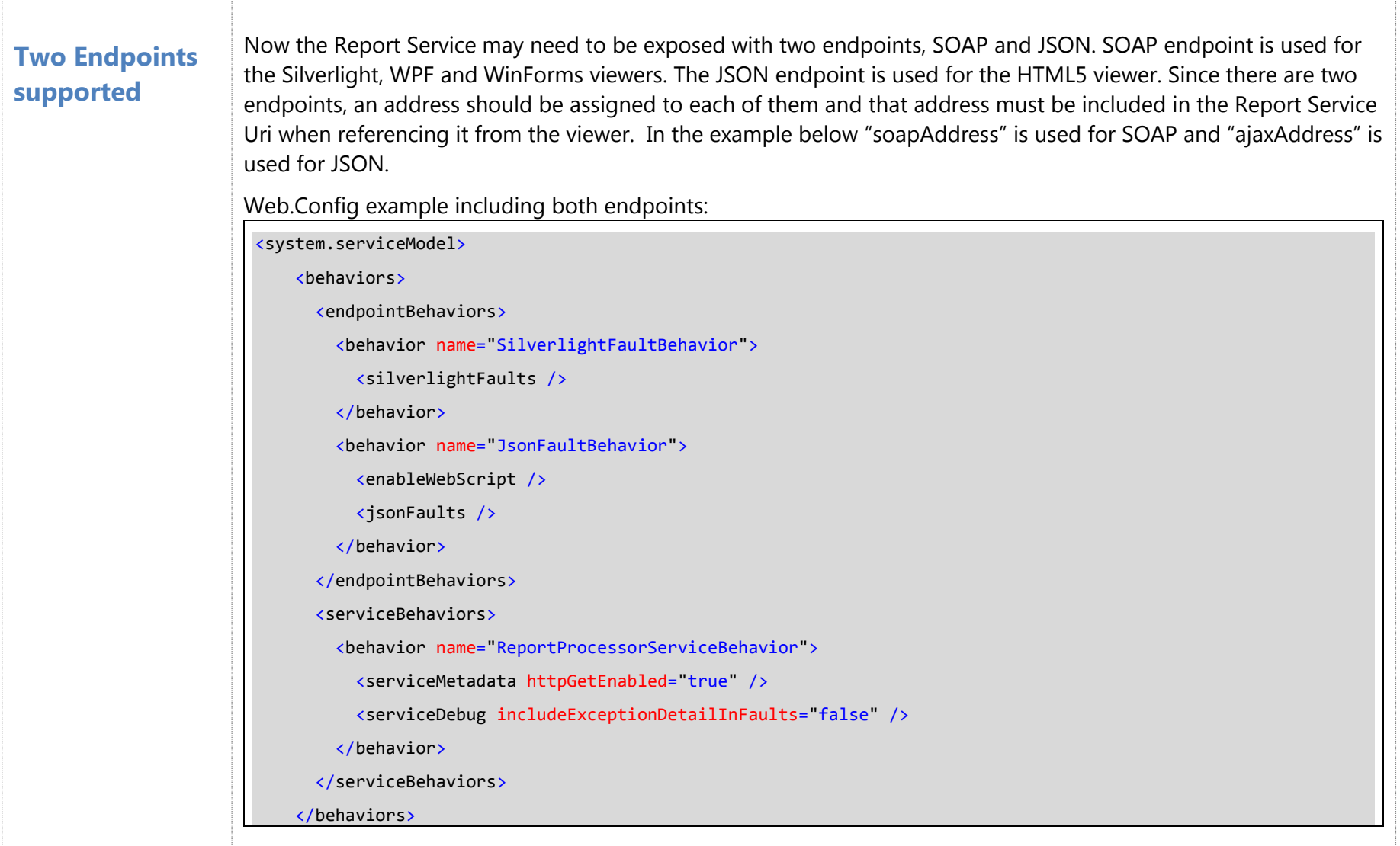

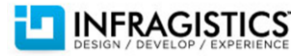

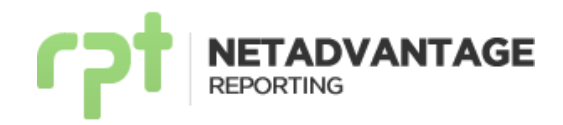

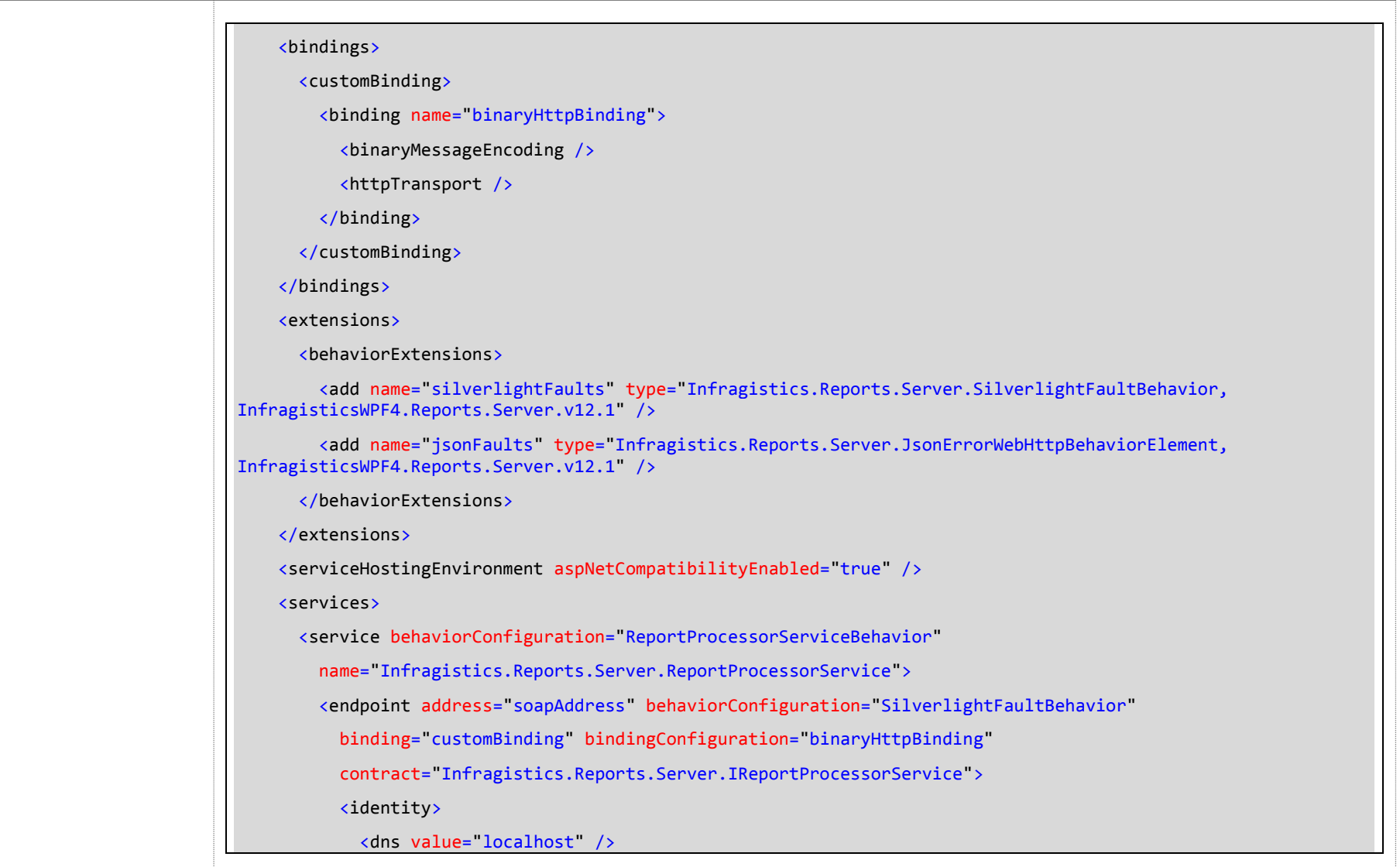

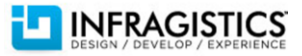

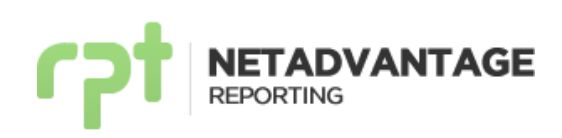

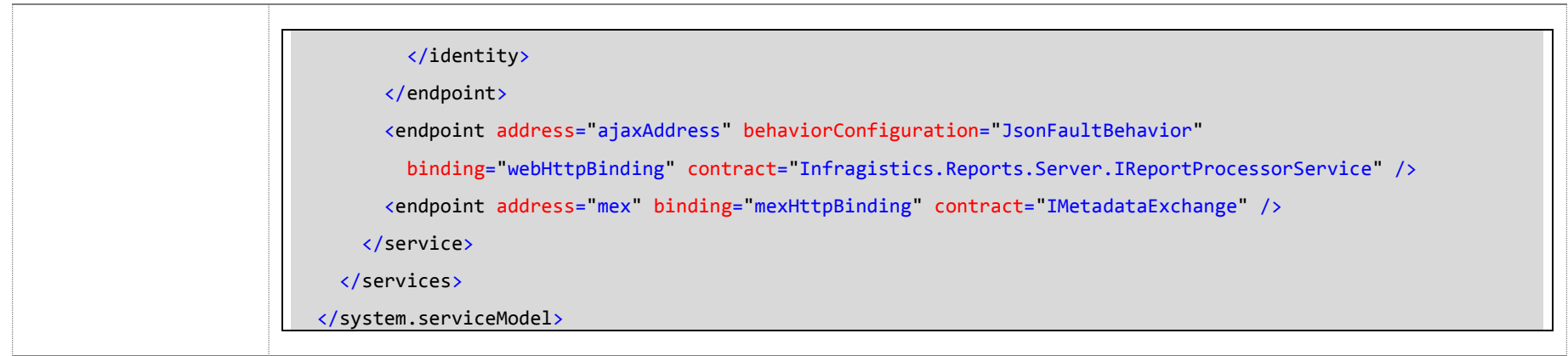

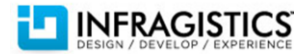

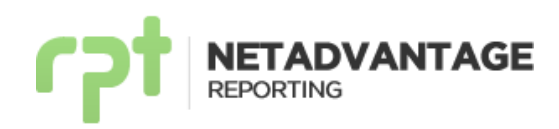

# **Release Notes**

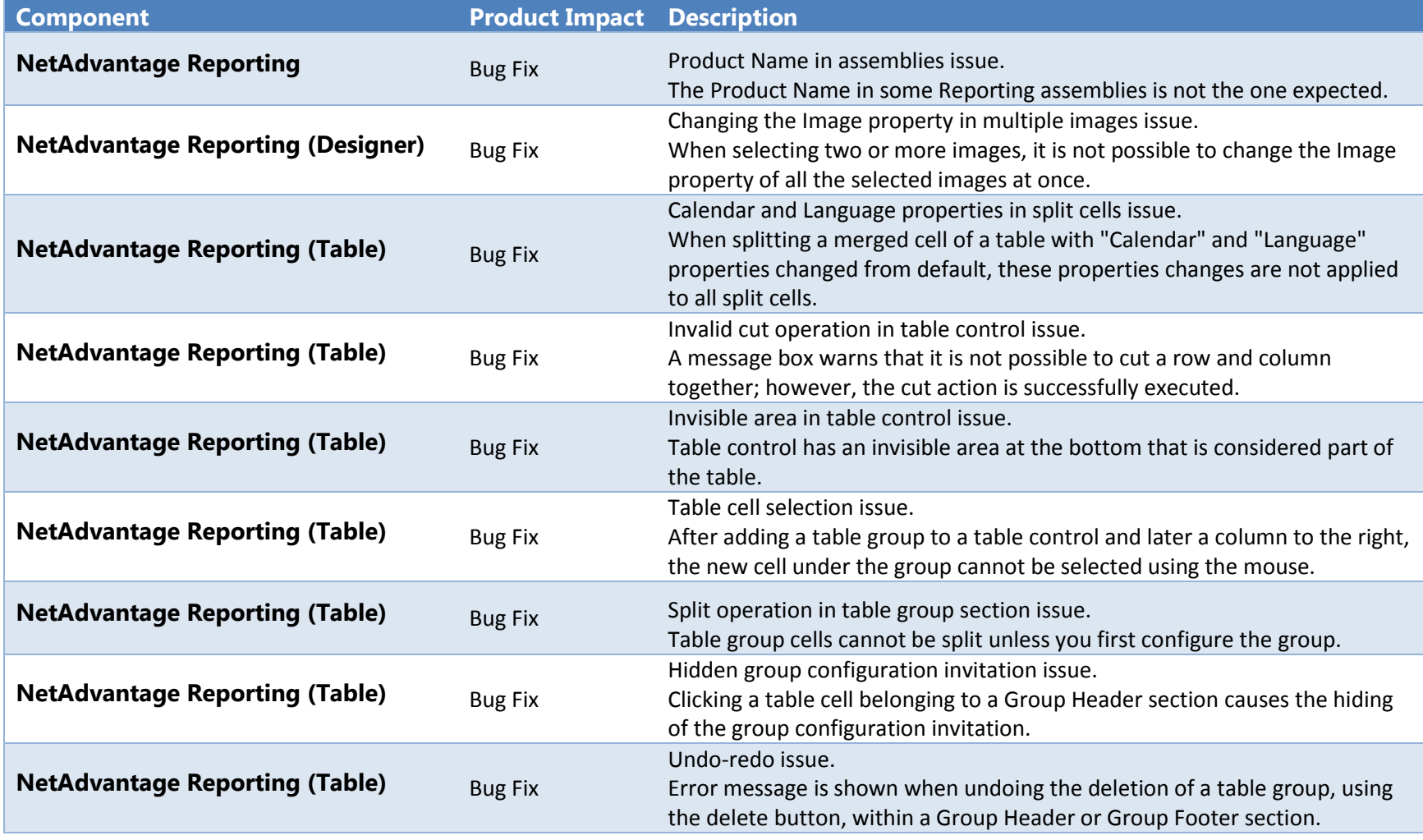

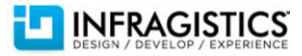

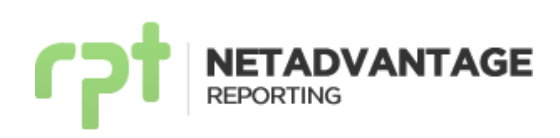

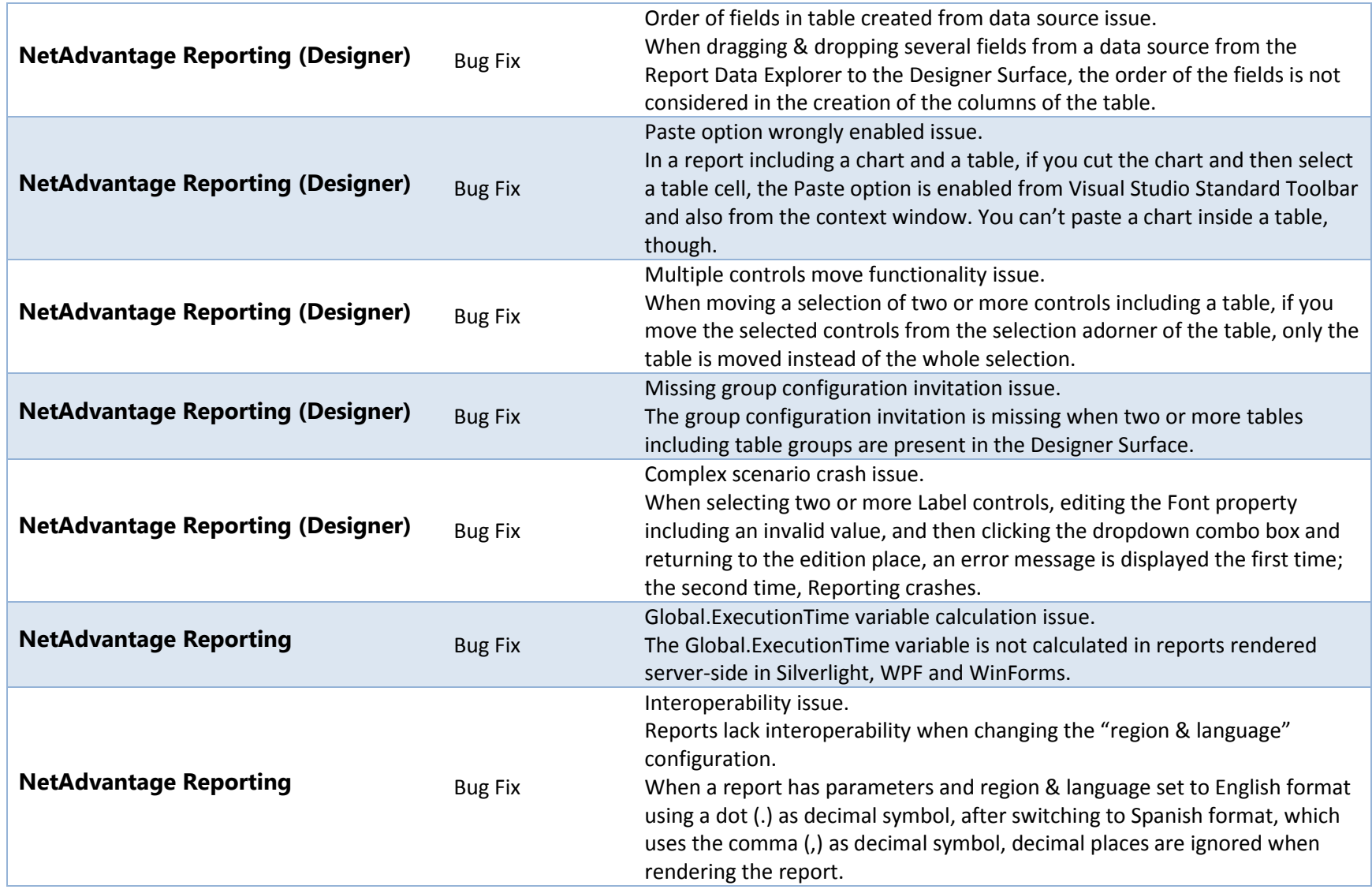

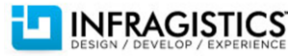

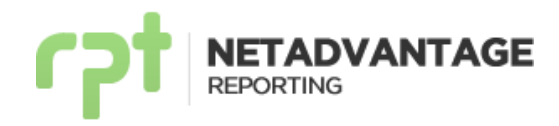

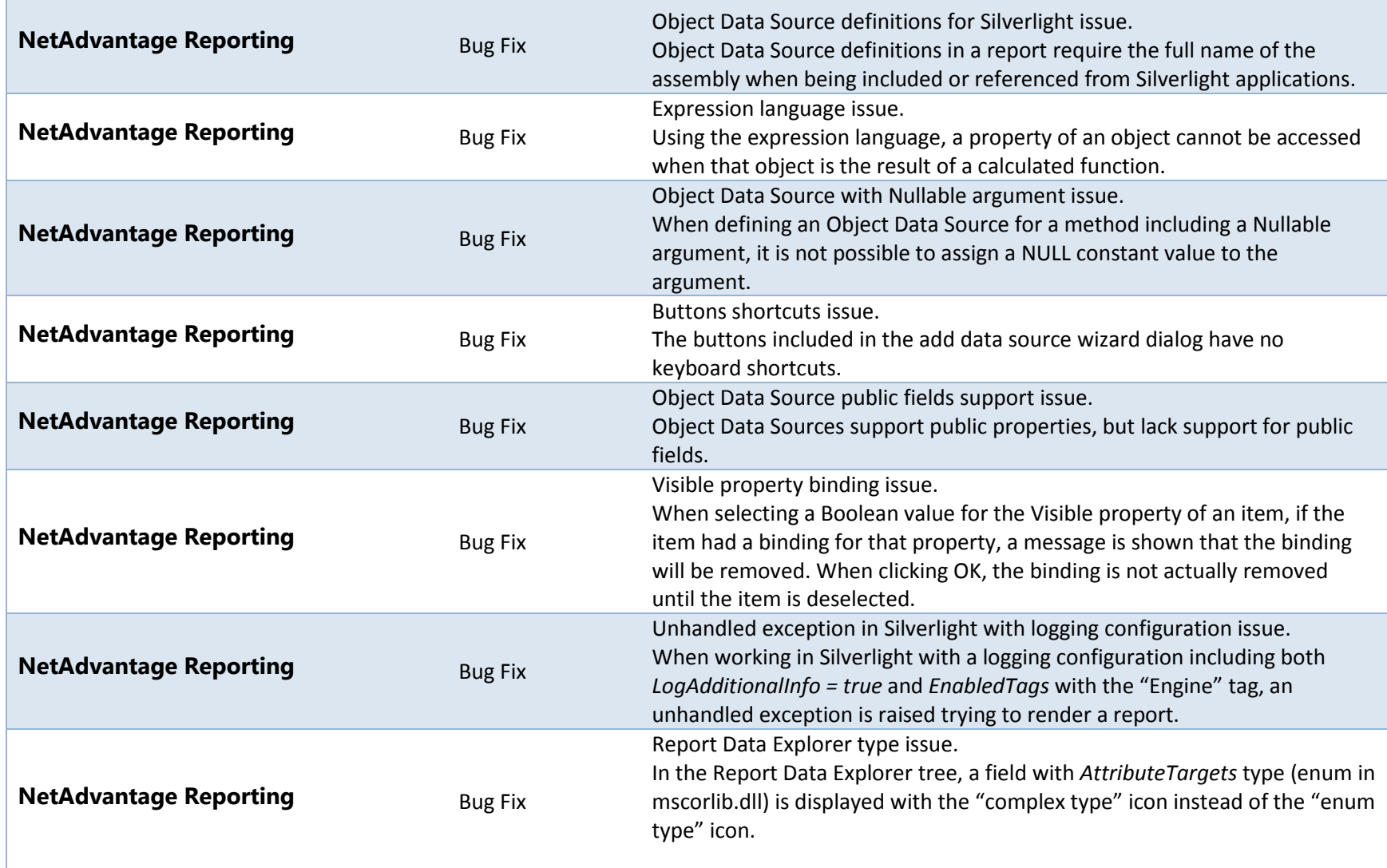

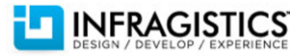

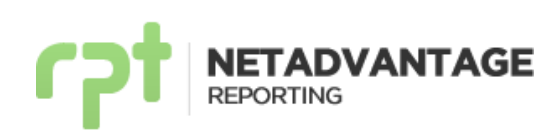

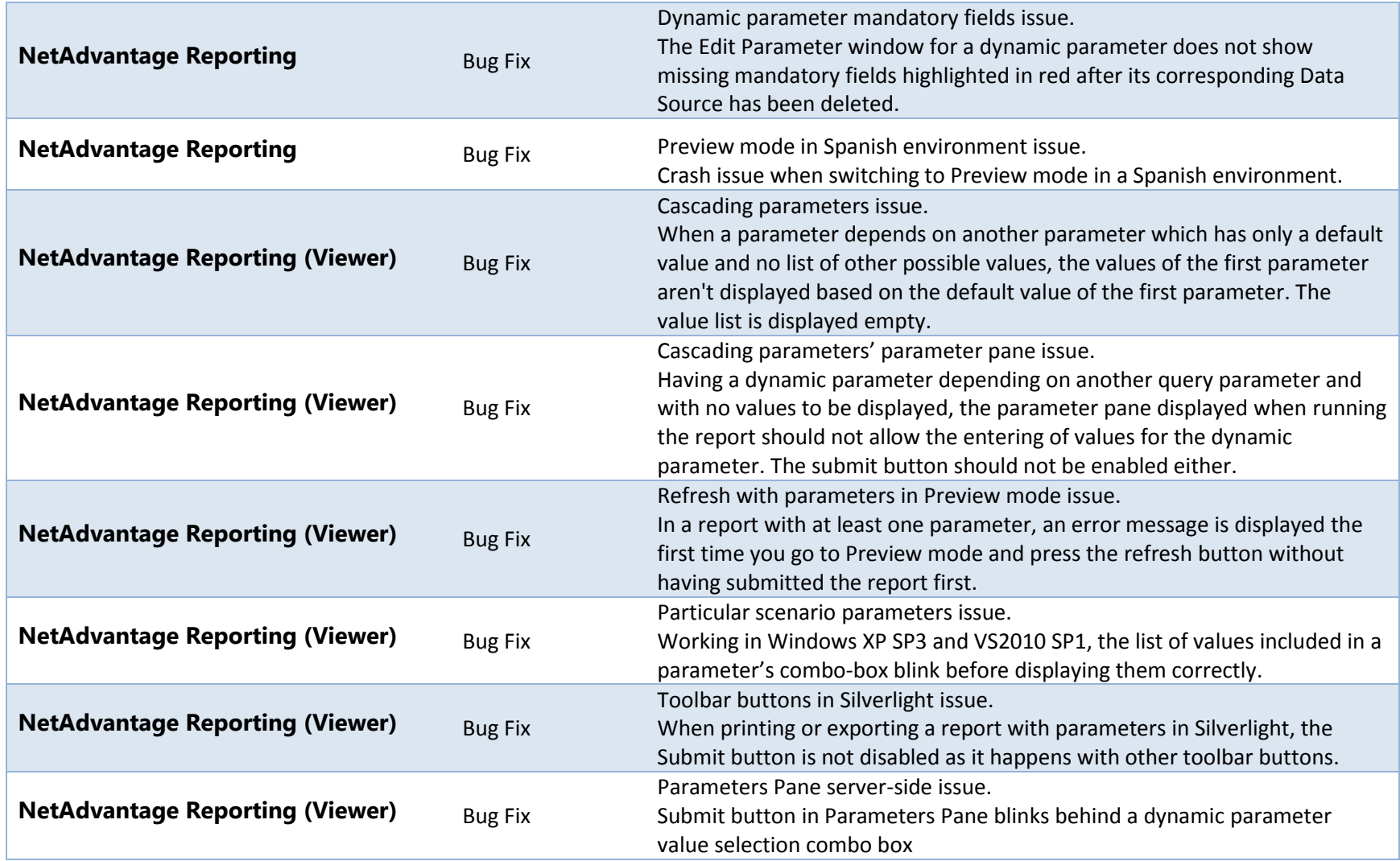

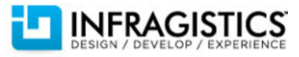

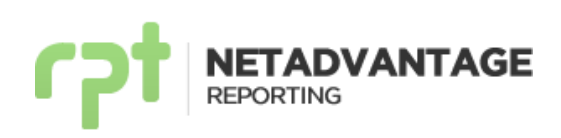

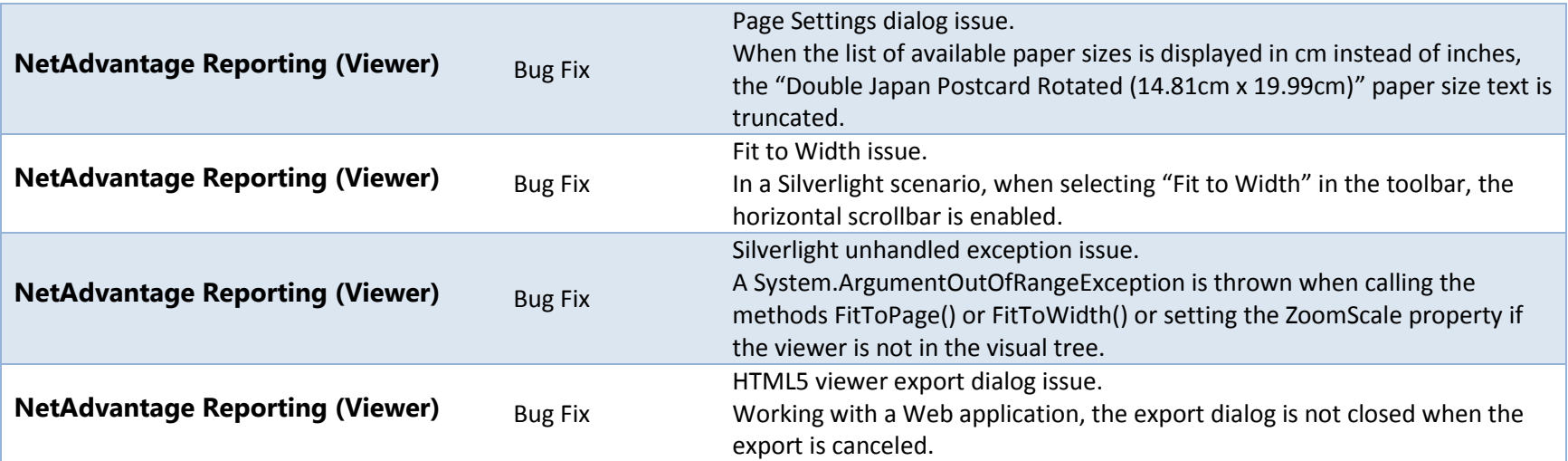

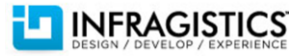